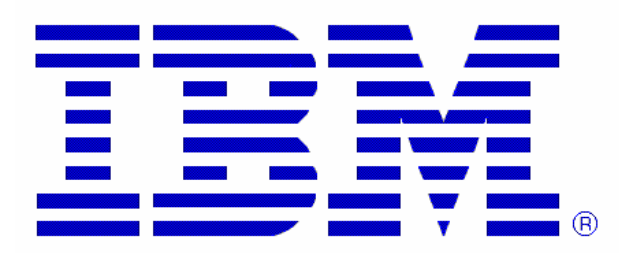

## **Report Generator for Hardware Instrumentation Services Data**

## **Overview**

Once you have collected Hardware Instrumentation Services (HIS) data, this simple tool is provided to allow you to summarize the HIS data in a meaningful way. This tool is a sample, showing the potential value of HIS sample data.

This document describes how to generate a report from HIS sample data:

- 1. Download the Report Generator to your workstation.
- 2. FTP the Report Generator to the OMVS file system on your z/OS system.

ftp xrfmcl . . . cd /u/myid bin put HISreport\_20101110.pax.Z

3. In the OMVS interactive environment, unpax the file

== > pax –rzvf HISreport\_20101110.pax.Z

4. Move to the directory containing the Report Generator for HIS Sample data.

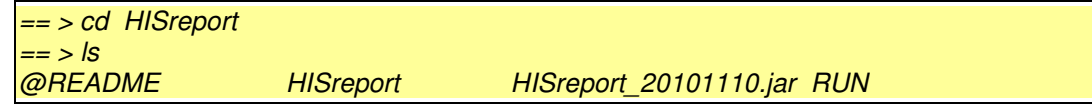

5. Locate the HIS sample data. Remember the directory (ex. /HIS) and the start of the file name (ex. SYSHIS20100812.181049.000).

> $==$  >  $\frac{1}{5}$  -1 /HIS SYSHIS20100812.181049.000.CNT SYSHIS20100812.181049.000.MAP SYSHIS20100812.181049.000.SMP.00 SYSHIS20100812.181049.000.SMP.01 SYSHIS20100812.181049.000.SMP.02 SYSHIS20100812.181049.000.SMP.03

6. Run the Report Generator to generate a report for this run. If you only want to look at a particular Home Address Space, you can specify the Home ASID (ex. hasid=3A). If you want a report for the whole system, you can specify hasid=0.

> == > HISreport dir=/HIS run= SYSHIS20100812.181049.000 hasid=3a HIS Report 1.0.0 - 20101110 \*\*\* ^B4 Copyright IBM Corp. 2010 \*\*\* HIS Report: Directory Name =/HIS HIS Report: Run Name = SYSHIS20100812.181049.000 HIS Report warning: Overlap in map, remove older module, retain newer module add: Area/ASID=PLPA Module=IGDOPST1, Start=13B32000, End=13D9EEF7 remove: Area/ASID=PLPA Module=IGDICMT0, Start=13B32000, End=13D9EEF7 HIS Report warning: Overlap in map, remove older module, retain newer module add: Area/ASID=PLPA Module=IGDZILLA, Start=13B32000, End=13D9EEF7 remove: Area/ASID=PLPA Module=IGDOPST1, Start=13B32000, End=13D9EEF7 HIS Report warning: Overlap in map, remove older module, retain newer module add: Area/ASID=CSA Module=bbodpcrt, Start=1DAB02D0, End=1DAE6FFF remove: Area/ASID=CSA Module=bbodpcrt, Start=1DAB02D0, End=1DAE6FFF HIS Report: Read 58996 records from MAP file, /tmp/HISdata/SYSHIS20100812.181049.000.MAP HIS Report: Processing sample data in file, /tmp/HISdata/SYSHIS20100812.181049.000.SMP.00 HIS Report: Processing sample data in file, /tmp/HISdata/SYSHIS20100812.181049.000.SMP.01 HIS Report: Processing sample data in file, /tmp/HISdata/SYSHIS20100812.181049.000.SMP.02 HIS Report: Processing sample data in file, /tmp/HISdata/SYSHIS20100812.181049.000.SMP.03 HIS Report: In total, Read 1918876 records. Found 1888897 samples. Of these 1888376 were valid and busy 2 invalid, 519 in Wait state, 1503 busy samples were DAT off (no matching done)

HIS Report: Generated 851 CSECT records HIS Report: Wrote 851 records to the output HIS report file, SYSHIS20100812.181049.000.Report

7. View the output Report file.

```
== > vi –R SYSHIS20100812.181049.000.Report 
HIS Report 1.0.0 - 20101110 
*** ^B4 Copyright IBM Corp. 2010 *** 
Report for all Home ASIDs 
 SAMPLES ISAMPLES CPU % CPI PASN JOBNAME MODULE CSECT
  ======= ======== ===== ==== ==== ======== ======== ======== 
 541851 207906 28.694 2.61 003A BBOS002S <NoModule> <NoCSECT> 
 137513 13424 7.282 10.24 0000 <COMMON> <NoModule> <NoCSECT> 
 133847 50849 7.088 2.63 0051 BBOS001S <NoModule> <NoCSECT> 
    53355 14224 2.825 3.75 003A BBOS002S libj9gc24.so <NoCSECT> 
    35627 4052 1.887 8.79 004E DBTDDBM1 DSNXGRDS DSNXECP 
    31207 4711 1.653 6.62 004E DBTDDBM1 DSNXGRDS DSNXERD 
   27760 8295 1.470 3.35 004E DBTDDBM1 DSNXGRDS DSNXROHB<br>25878 6642 1.370 3.90 004E DBTDDBM1 DSNXGRDS DSNXERT<br>24286 4883 1.286 4.97 0000 <COMMON> DSNWVSR1 DSNWVSR1
    25878 6642 1.370 3.90 004E DBTDDBM1 DSNXGRDS DSNXERT 
 24286 4883 1.286 4.97 0000 <COMMON> DSNWVSR1 DSNWVSR1 
 23644 2684 1.252 8.81 004E DBTDDBM1 DSNIDM DSNIOST2 
    20639 219 1.093 94.24 003A BBOS002S DSNARRS <NoCSECT> 
    20437 10476 1.082 1.95 004E DBTDDBM1 DSNIDM DSNIONX2 
   19907 4346 1.054 4.58 003A BBOS002S DSNAQ6L2
    19109 3952 1.012 4.84 003A BBOS002S libj9vm24.so <NoCSECT> 
    17862 3175 0.946 5.63 004E DBTDDBM1 DSNBBM DSNB1GET
```